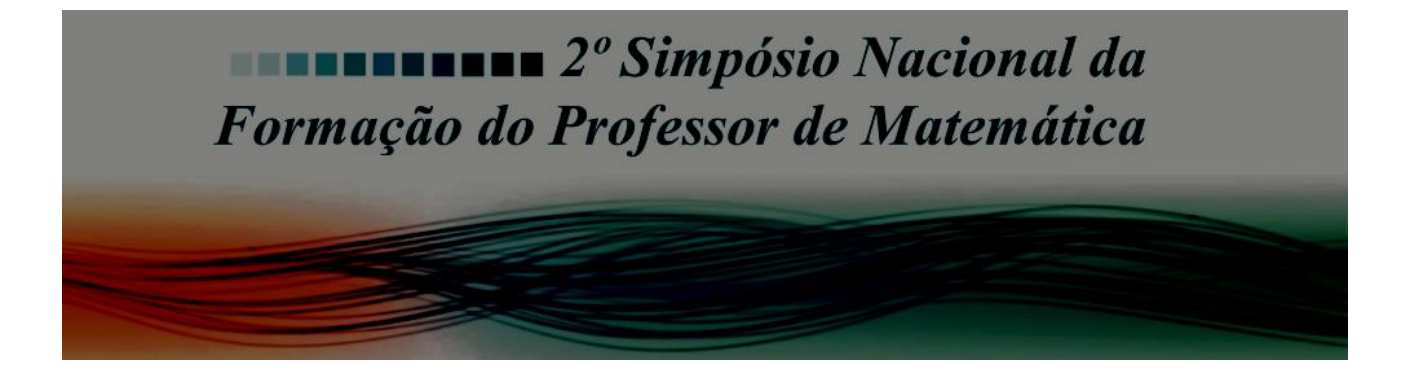

# **MINI-CURSO Geometria Espacial com o GeoGebra Profa. Maria Alice Gravina gravina@mat.ufrgs.br Instituto de Matemática da UFRGS**

Neste minicurso vamos trabalhar com os recursos do GeoGebra 3D e discutir possibilidades para o ensino e aprendizagem da geometria espacial escolar. Na primeira parte serão apresentados os diferentes menus do software, acompanhados de possibilidades de utilização, dentre elas: manipulação dos sólidos e observação de propriedades; construção de sólidos no espaço, usando também o recurso de planos de corte. Na segunda parte da oficina serão explorados alguns exercícios (estáticos) de geometria espacial que estão nos livros escolares, de forma a transformá-los em exercícios dinâmicos. Na versão dinâmica, novas questões podem ser colocadas aos alunos, que dependem de raciocínios generalizadores e sistêmicos, diferentemente daqueles utilizados na resolução das tradicionais questões " sabendo que … calcule ...".

Os arquivos GeoGebra 3D do minicurso estão disponíveis no GeoGebraBook

"Geometria Espacial com Geogebra 3D"

em https://tube.geogebra.org/book/title/id/1682081v

## **PARTE I – Exploração de recursos do GeoGebra 3D**

#### **Atividade 1 – Cubo, retas e planos**

Construa um cubo e usando seus vértices:

a) construa retas concorrentes, retas perpendiculares e retas paralelas

b) construa planos concorrentes, planos perpendiculares e planos paralelos

c) construa ponto I na aresta EF ; construa o plano determinado pelos pontos A, D e I ; construa a intersecção deste plano com o cubo e observe a variação da seção dada pela intersecção.

Obs: o recurso *Vista 2D* do plano de corte ajuda na visualização da seção

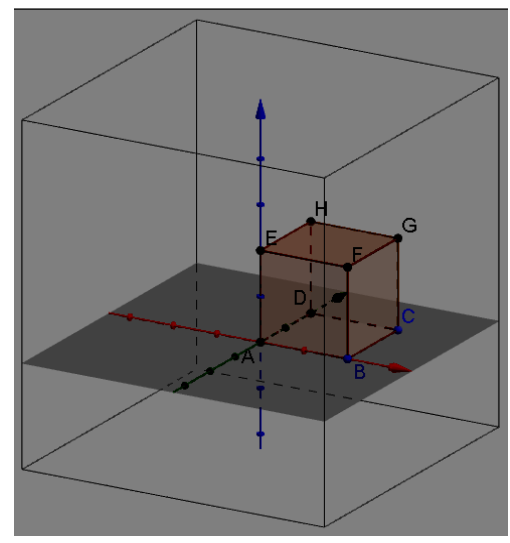

## **Atividade 2 – Construção de prisma e pirâmide**

- a) No plano XOY construa , com recursos 2D , um pentágono regular
- b) Usando o polígono como base , construa prisma e pirâmide de base pentagonal
- c) Explore as planificações destes sólidos

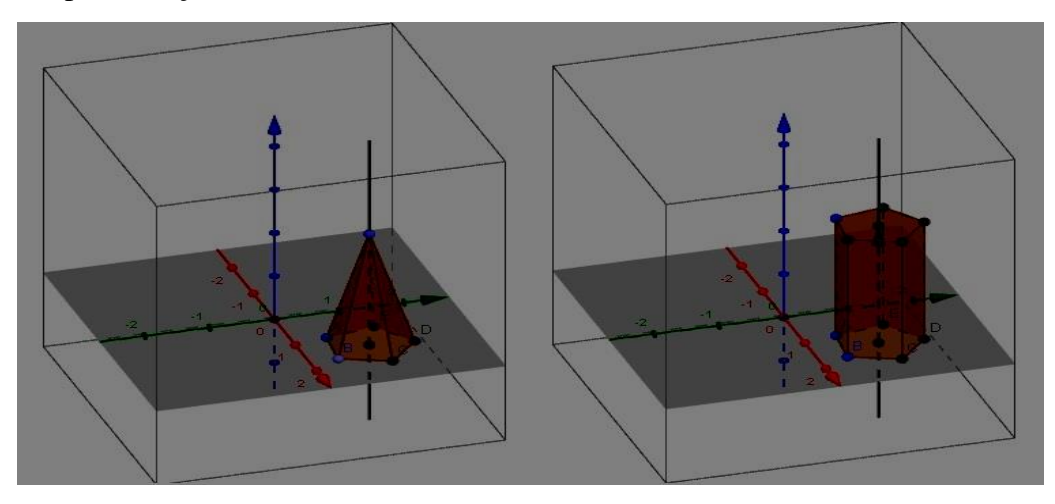

## **Atividade 3 – Construção de cone, cilindro e esfera**

a) no plano XOY construir um círculo, e usá-lo na janela 3D como base de um cone; construir cilindro contendo o cone

b) no plano XOY construir um círculo, e usá-lo na janela 3D como base de um cone; construir esfera inscrita no cone

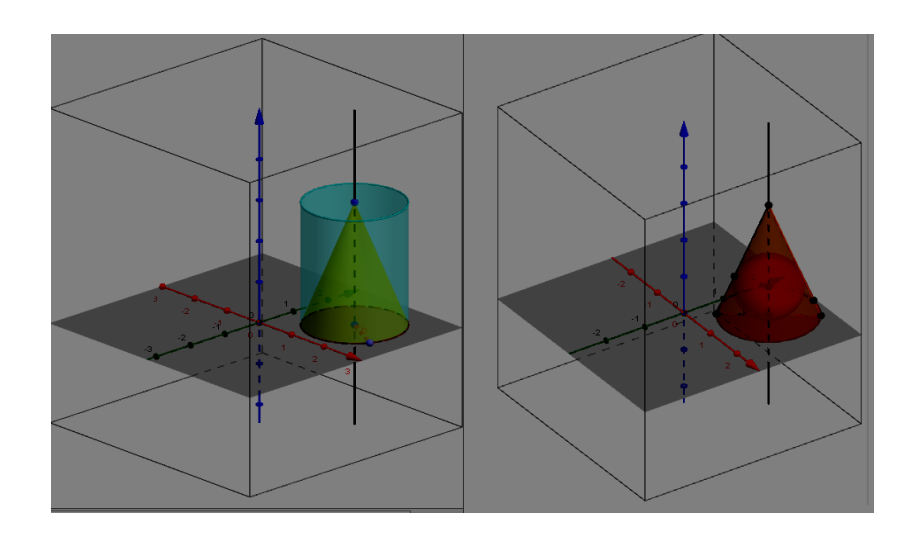

Obs: para construir a esfera é interessante trabalhar na seção triangular que é a intersecção do cone com o plano perpendicular a base do cone contendo o seu eixo. Usando bissetriz de ângulos é construído o incentro do triângulo , este o ponto que é o centro da esfera.Para determinar o raio, traçar perpendicular ao lado do triângulo passando pelo incentro.

## **Atividade 4 – Corte no cone**

Construa um cone. Construa um plano com movimento de modo que a seção de intersecção com o cone seja um círculo ou uma elipse. Observe a variação da curva na *Vista 2D* do plano.

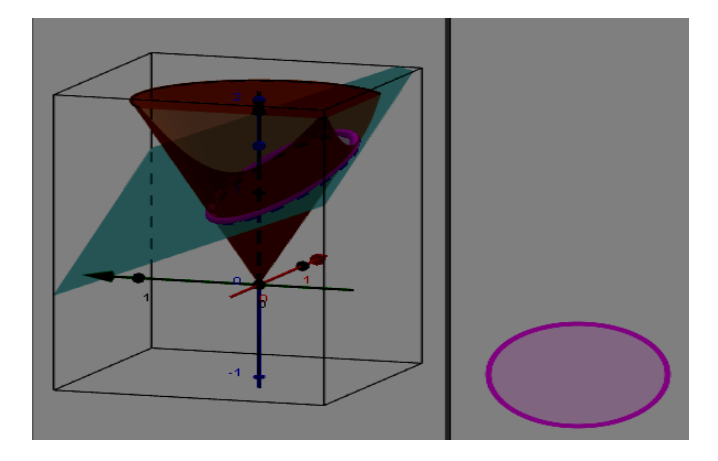

Obs: a) Ver arquivo com todos os corte no cone em <https://tube.geogebra.org/material/show/id/246669>

#### b) Ver arquivo do teorema de Dandelin (caso elipse)

em https://tube.geogebra.org/material/show/id/1207781

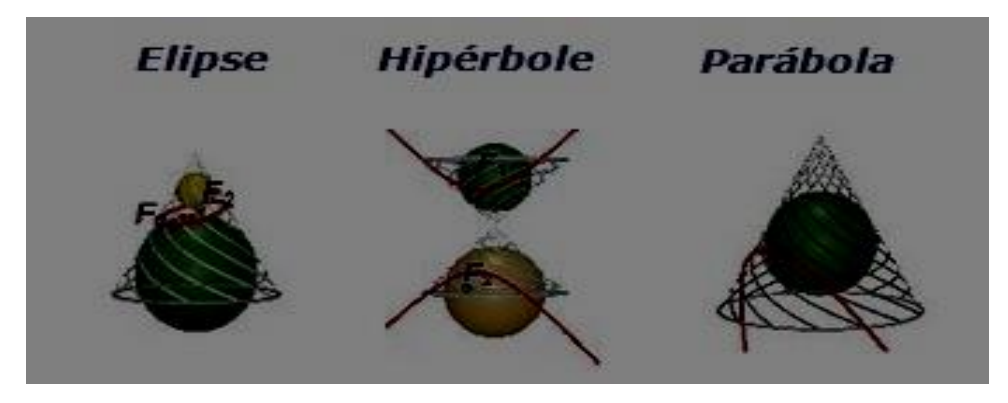

**Atividade 5 – Decomposição do prisma triangular em três pirâmides de mesmo volume**

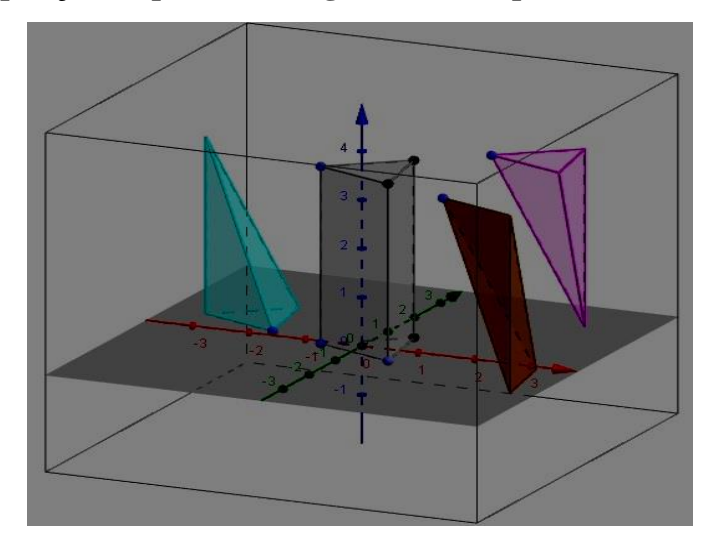

Obs: o movimento nas pirâmides é feito através da transformação de Translação

## **Atividade 6 – Construção de um cubo a partir de 6 pirâmides de base quadrada**

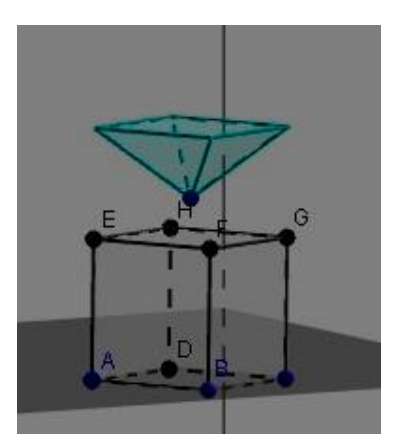

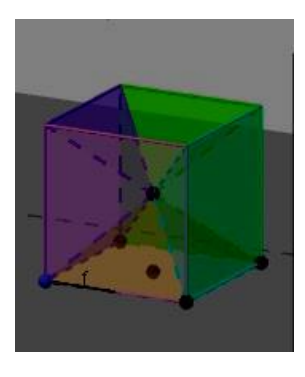

Obs: esta construção é feita usando-se movimentos no espaço: rotação em torno de uma reta e reflexãosegundo um ponto

# **PARTE 2 – Exercícios de geometria espacial**

## **Atividade 1**

Sabendo que a aresta do cubo é 1 cm , calcule a área do hexágono regular formado pelos pontos médios de arestas , conforme mostra a figura ao lado

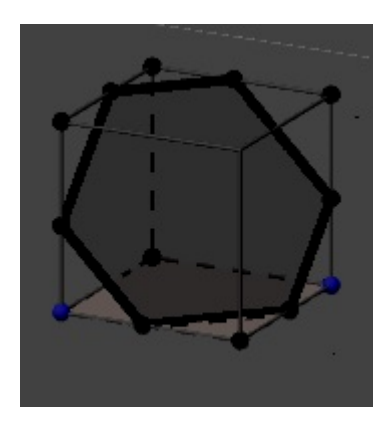

Na direção de exercicio dinâmico ….

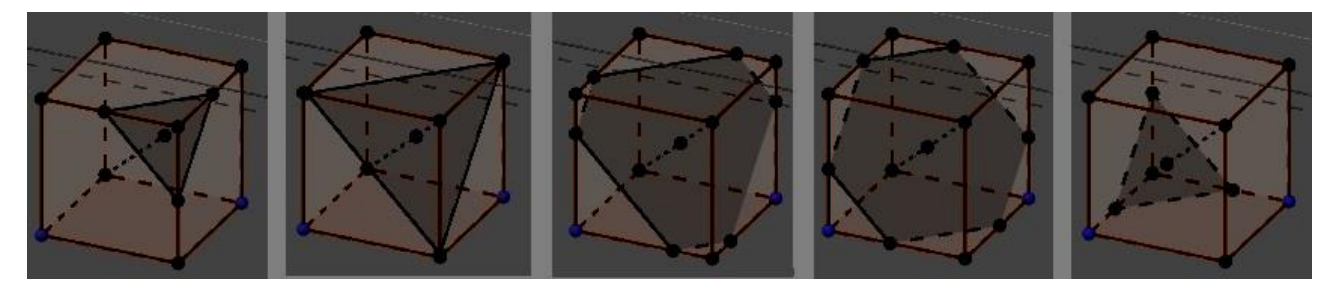

Gráfico da área da seção em função da sua distancia ao vértice do cubo:

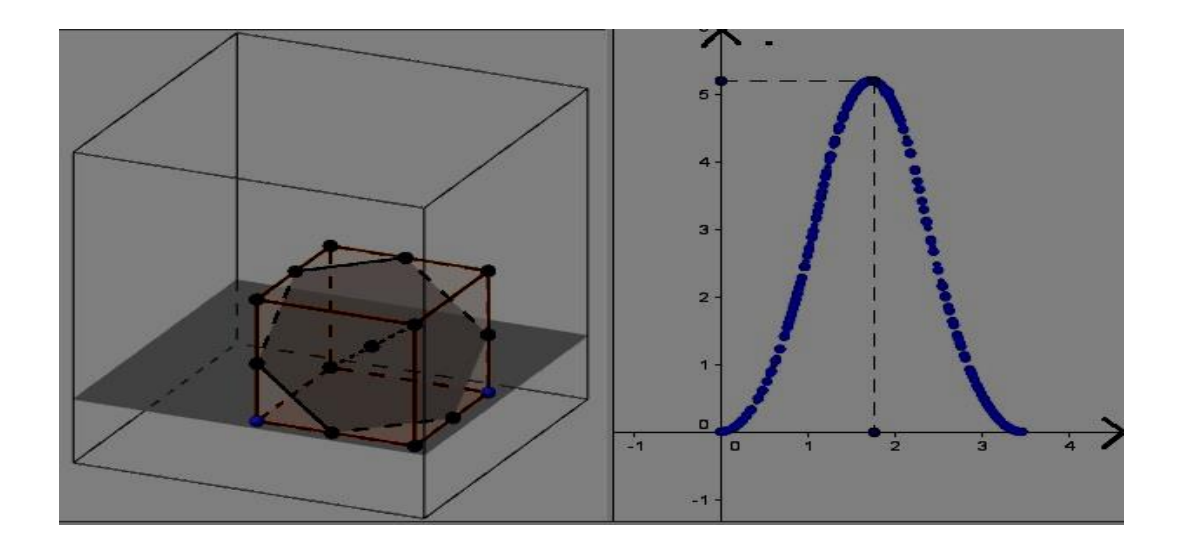

(Ufmg 94) Observe a figura.

![](_page_5_Picture_1.jpeg)

Nessa figura, um cone reto e um cilindro de bases comuns estão inscritos em uma esfera. O volume do cilindro é igual ao volume do cone. A distância do centro da esfera à base comum, em função da altura H do cone, é

Na direção de exercicio dinâmico ….

![](_page_5_Picture_4.jpeg)

Gráficos dos volumes do cilindro e do cone em função de …....

# **Atividade 3**

Elaborar um enunciado a partir do dinamismo da superficie de revolução

![](_page_5_Picture_8.jpeg)

Observação final: arquivos interessantes construídos no GeoGebra 3D encontram-se no site GeoGebraTUBE , em <https://tube.geogebra.org/>